## はじめてWEB予約される方へ

「WEB予約」のリンクをクリックすると、以下のようなページ が表示されます。一番下の「新規登録はこちら」をクリックし て、予約システムに登録をしてください。 登録後、ログインをすることで、いつでもネットから予約がで きるようになります。

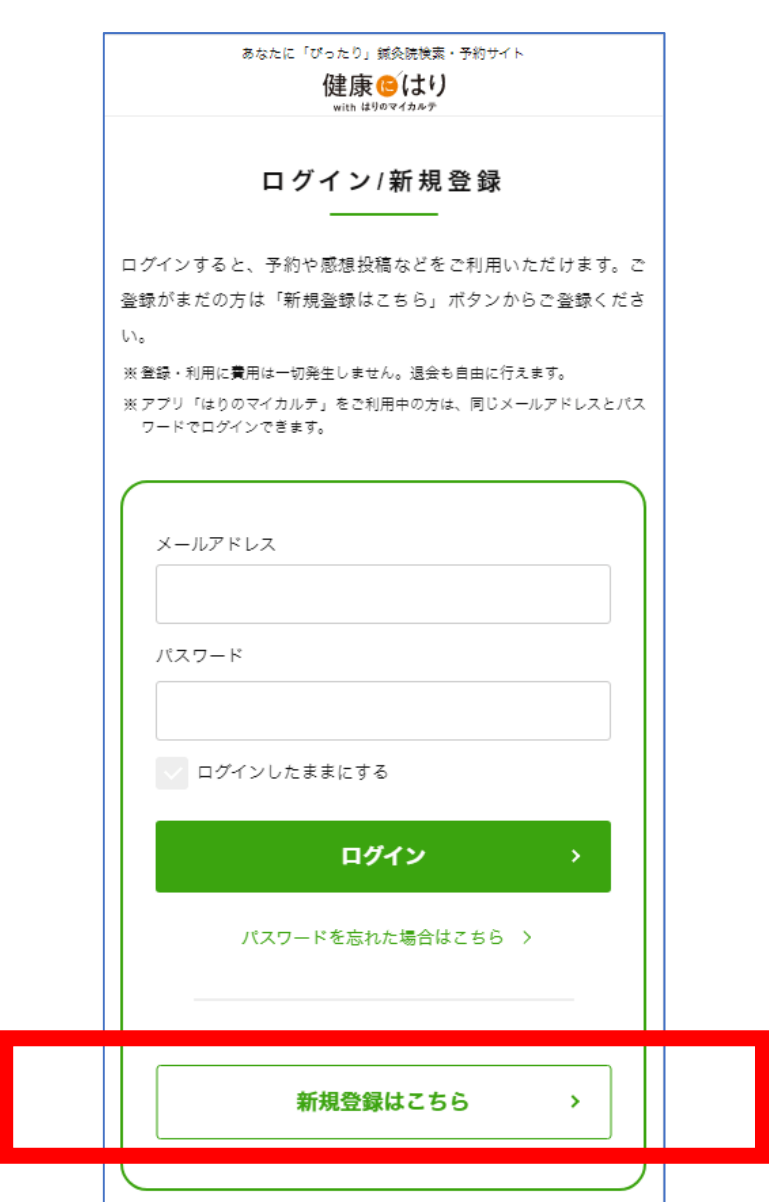

## スマートフォンアプリもつかえます

登録したメールアドレスとパスワードで、専用アプリも無料で 利用できます。

右のQRコードからダウンロードで きますので、アプリでログインし たら、東京の「Ann」を検索して ご予約ください。

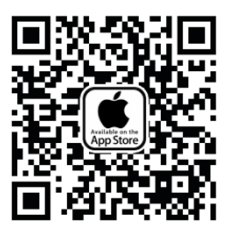

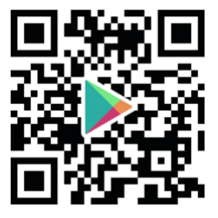

iPhone/iPad Android

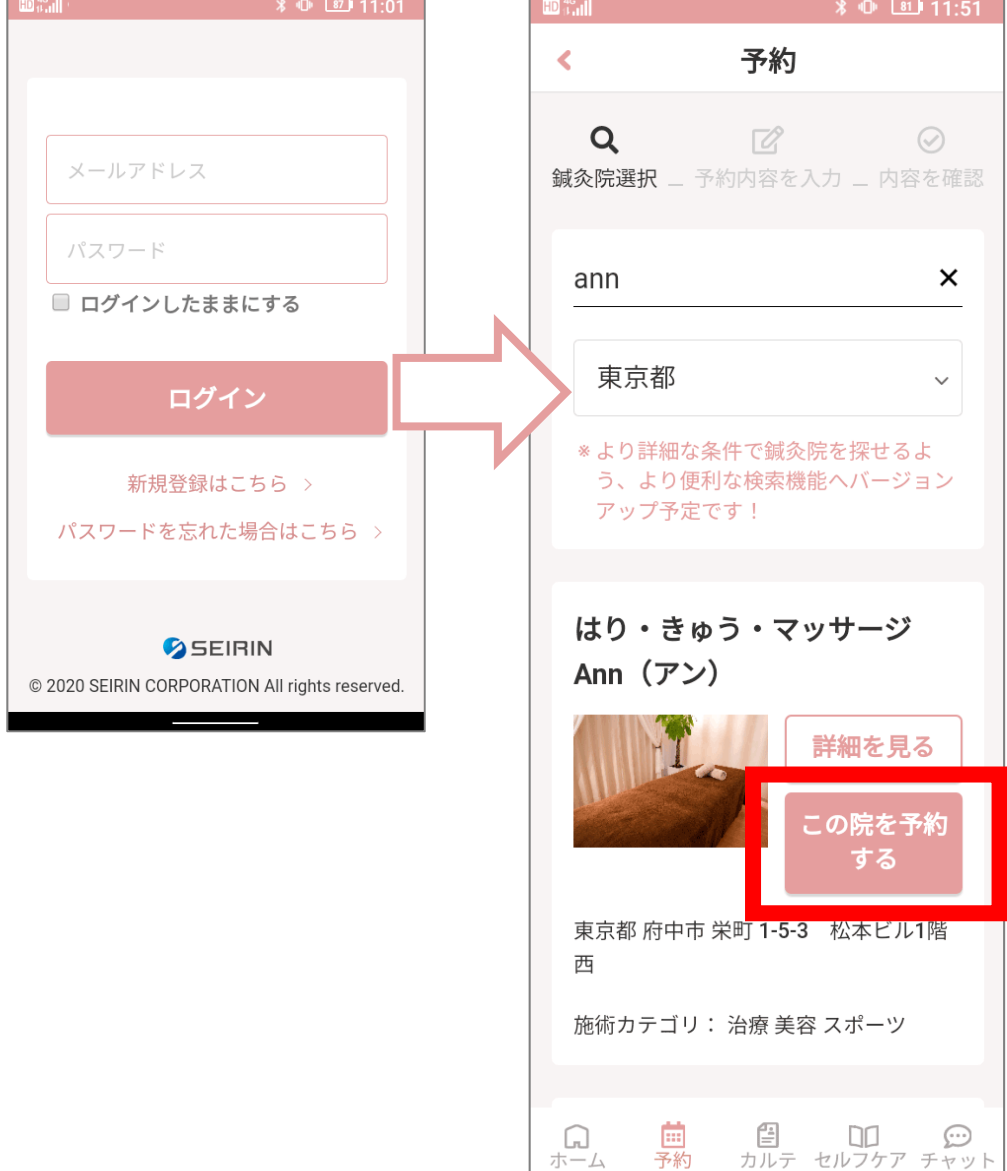